# **Goizueta Business Library**

# **Registering and using the Atlanta Business Chronicle**

[https://libraries.emory.edu/business/research-learning/databases/business-journals-book-lists-bol.](https://libraries.emory.edu/business/research-learning/databases/business-journals-book-lists-bol) Create an account using your Emory.edu email.

As part of the registration process, you will be prompted to make a selection. *Check Emory University National Office Pass*; this option provides you with access to the Business Chronicles for all 45+ cities, including Atlanta.

# **Group Subscriptions**

You're eligible to join these groups. Select the ones you'd like to be automatically added to.

**Emory University National Office Pass** 

□ Emory University Office Pass Atlanta

Once your account registration is complete, you can log directly into<https://www.bizjournals.com/atlanta/> and sign in with your newly created email and password.

Our rep recommends logging in directly to the website rather than downloading the app for a better user experience. *NOTE: Currently, the Business Chronicles are only licensed for GBS faculty, staff, and students.*

## **Chronicle Sections**

• Links at top of the page

Latest News Lists & Leads Commercial Real Estate Banking Technology Health Care Residential Real Estate Atlanta Inno

- Most are the same across all the city chronicles, but there may be some variation depending on a city's dominant industries
	- o *Latest News*
		- Click for quick links to the 18 industry verticals the Chronicles cover (these are the same for all cities)

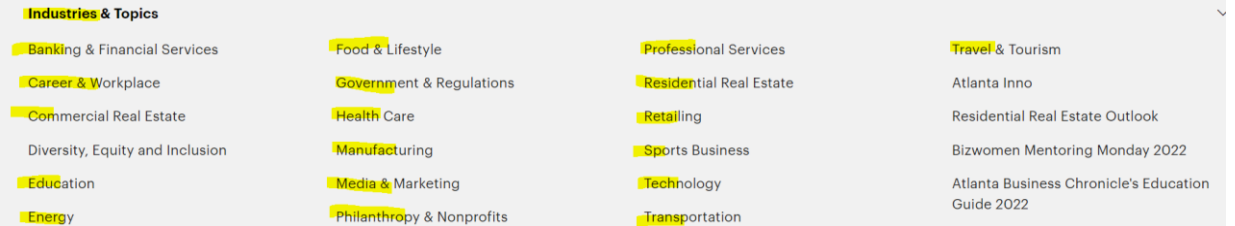

- Clicking on Latest News displays a page with the most recent stores; on the left is a list of the 18 industries; click one to display the most recent stories for the industry
- Clicking on a specific industry will display subcategories at the top of the page

## **ATLANTA TECHNOLOGY NEWS**

Biotech Startups Data Technologies Cybersecurity Video Games Information Technology Software Telecommunications Media Technology

- For each industry, the related recent Lists and People on the Move stories will also display
- Recommend that you regularly look at the Commercial Real Estate Industry section; contains information relevant to multiple industries, companies, the economy, etc.

#### *Lists & Leads*

- The top 25 lists published weekly
- To search for specific lists
	- $\circ$  Scroll down a little for the lists search box
	- $\circ$  You can search by company name, person, etc. Searches the title of the list as well as any words contained within the list
	- o Search tips: place phrases in quotes, e.g. "home depot," "gregory fenves"
	- $\circ$  Once you run a lists search, you can additionally filter by: date, company, industry, and people

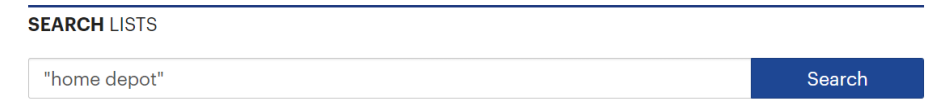

#### *Public Record Leads*

- Locate timely information about real estate construction, new businesses, court records, and liens & bankruptcies
- You can also locate this information on the Chronicle Home page, about 2/3 down the page

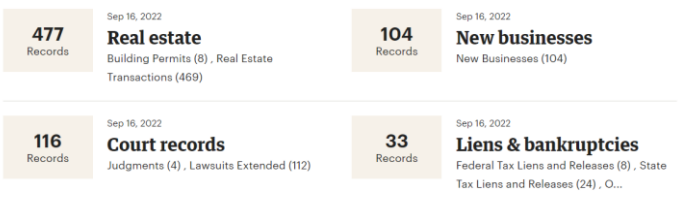

#### *Atlanta Inno*

• Everything that is innovations focused, e.g. people, companies, etc.

#### Additional Sections

- *BizSpotlight*
	- o At the Chronicle home page, scroll down more than halfway to get to this section
		- This is positive company news/announcements that is generated by the company itself; is a form of advertising but can contain some useful information that doesn't appear in news articles

### **Book of Lists and Weekly Chronicle Issues**

- At the Chronicle Home page, on far right under Digital Edition
	- o *View this week's edition*
		- Click to view the most recent weekly chronicle
		- Click Archives on the upper left to view previous editions going back 7 years
		- You can both view online and download/print the PDF
		- o *Book of Lists*
			- Click to view the most recent Book of Lists
			- Click Archives on the upper left to view previous editions going back 12 years
- You can only view online; you do not have the option to download/print to PDF
- TIP: If you want to download/print a particular list from the BOL: 1) scroll down to the bottom of the list and the actual date it was printed in the Chronicle should be noted; go to the digital edition for that week's chronicle, then download/print the list in PDF

## **Keyword Searching and Filters**

- Use the search box at the top of the page by clicking on the search icon on the far right
- Keep searches as simple as you can
- Place phrases in quotes, e.g. "home depot," gregory fenves"
- You can use Boolean logic but keep it simple
	- o Hire OR hiring
	- o Railroads AND "supply chain"
- When search results are returned, use the filters on the left to narrow down results by: Data Range, Companies, People, Industries; each category indicates the number of mentions of your keywords
	- **COMPANY** Delta Air Lines Inc. (105) Georgia Tech (63) The Coca-Cola Co. (58) The Home Depot Inc. (52)

## **Keeping Up with News**

- *Creating Saved Searches/Alerts*
	- o This is not a current function
	- o Instead, set up Newsletter Notifications
- *Newsletter Notifications*
	- $\circ$  To set up on the upper right corner, Member Account pull down the menu and click Newsletters
	- o Select a City, then click Submit
	- $\circ$  All the Newsletters for that city will display; check the ones you want
		- SELECT A CITY Atlanta ↴
		- □ Atlanta Business Chronicle Morning Edition
		- □ Atlanta Business Chronicle Afternoon Edition
		- □ Atlanta Business Chronicle Breaking News
		- Atlanta Business Chronicle People and Companies to Know
		- Atlanta Business Chronicle Weekly Event Guide
		- Atlanta Business Chronicle Event Announcements
		- □ Atlanta Business Chronicle Local Announcements
		- □ Atlanta Business Chronicle Partner Announcements
		- □ Atlanta Inno Beat
		- □ Atlanta Inno Events & Marketing
		- □ Atlanta Business Chronicle Weekend Edition
		-
		- Morning Edition goes out 8am
		- Afternoon Edition goes out 3pm
			- $\circ$  If you don't want to subscribe to both, select the Afternoon Edition as it includes all of the afternoon news and most of the morning news
- o Includes "People on the Move" stories
- Breaking News
	- o Hard-hitting news stories
- People and Companies to Know goes out every Friday at 1pm with all news for the week (Mon-Fri)
	- o People that have been promoted or newly hired; may also include people joining boards; is reported by their companies
	- o Corresponds with the "People on the Move" section of the Chronicle
- Weekly Event Guide/Event Announcements
	- $\circ$  In each city the Chronicles host special events focused on scheduling networking events to bring the business community together in recognition of companies and individuals;
	- o These events include: company awards, C-level individual awards, and others
- Inno Beat
	- $\circ$  Focuses on innovation for companies, industry, people get once a week, recaps the week's Innovation stories
- Weekend Edition goes out each Sat am
	- o Includes the top 15 news stories/most read from the previous week (Mon-Fri)
	- o There are no weekend "new" news stories
- Unsubscribing to Newsletters
	- o Click the Unsubscribe link at the bottom of the specific Newsletter email

## **Accessing via Mobile Devices**

The rep recommends not using the apps but rather going directly to the website [\(https://www.bizjournals.com/atlanta/\)](https://www.bizjournals.com/atlanta/) and signing in with the username/password you created when you registered. This provides you with complete access and functionality.

The app was developed by a third party and doesn't provide a consistent user experience.